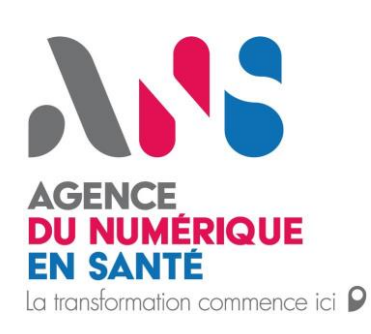

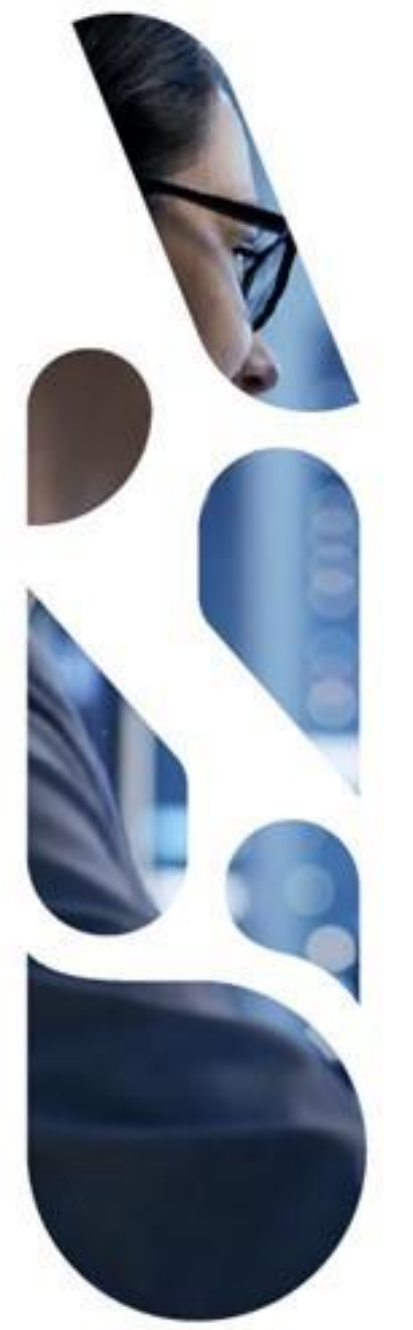

## Signer numériquement son Annexe 1 MSSanté

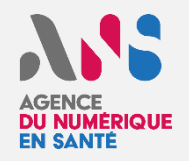

## **CONTEXTE Il est désormais possible de signer numériquement son annexe 1 MSSanté avant envoi au service client de l'ANS pour prise en compte.**

Une fois l'annexe 1 renseignée des informations nécessaires, veuillez suivre les instructions présentes à partir de la page suivante.

L'annexe 1 est accessible au lien ci-dessous :

**<https://mssante.fr/is/doc-technique>**

## **PREREQUIS**

**Ouvrir l'annexe 1 avec une version récente du logiciel Adobe Acrobat Reader** (disponible à l'adresse https://get.adobe.com/fr/reader/)

*\*le processus de signature numérique est uniquement possible à travers l'ouverture du fichier avec le logiciel « Acrobat Adobe Reader »*

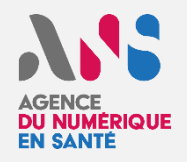

1- Sur le bas de la page 3 de l'annexe 1, au niveau de l'encart de signature, renseigner les champs « Date » et « Nom, Prénom » de l'encart de signature

2- Ensuite cliquer sur le 'rectangle' en dessous du libellé « Signature et cachet de la structure »

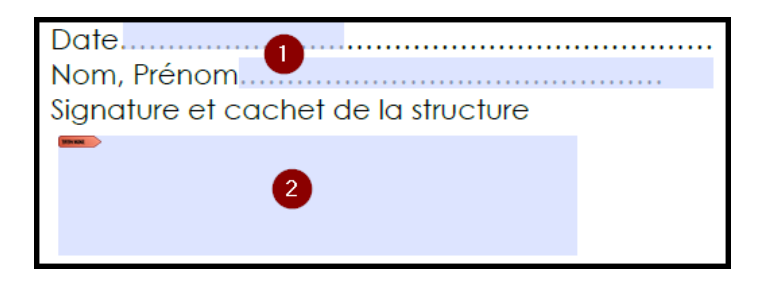

- 3- Un écran vous permettant de choisir une identité numérique s'ouvre. Plusieurs possibilités :
	- a. L'écran présente une identité numérique qui vous convient ➔ veuillez la sélectionner et cliquer sur continuer

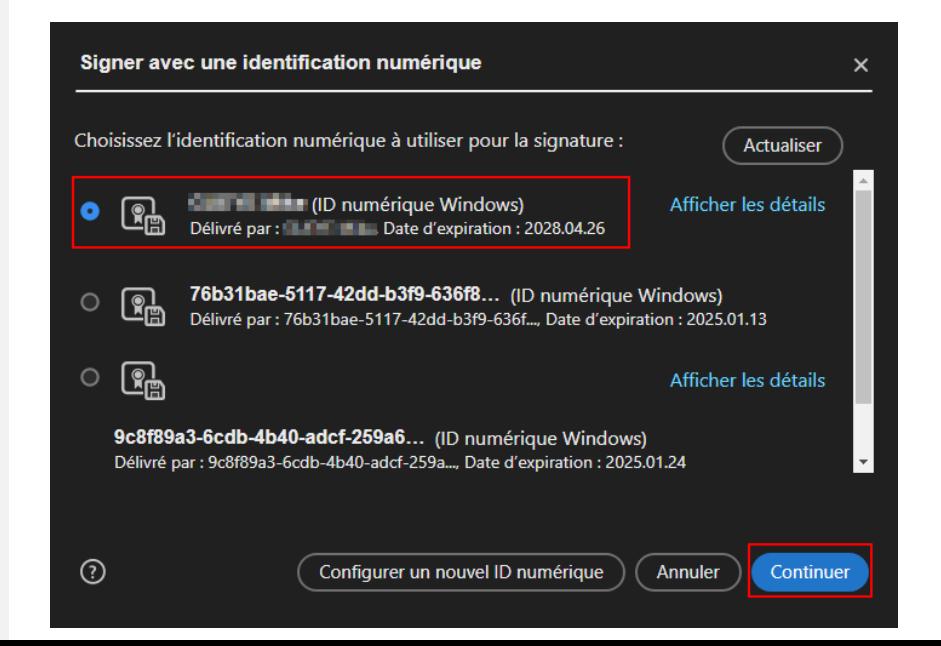

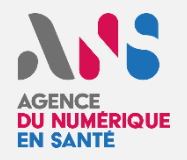

b. Vous souhaitez créer une identité numérique pour signer l'annexe 1. Cliquer sur « Configurer un nouvel ID numérique » et cliquer sur « Continuer ».

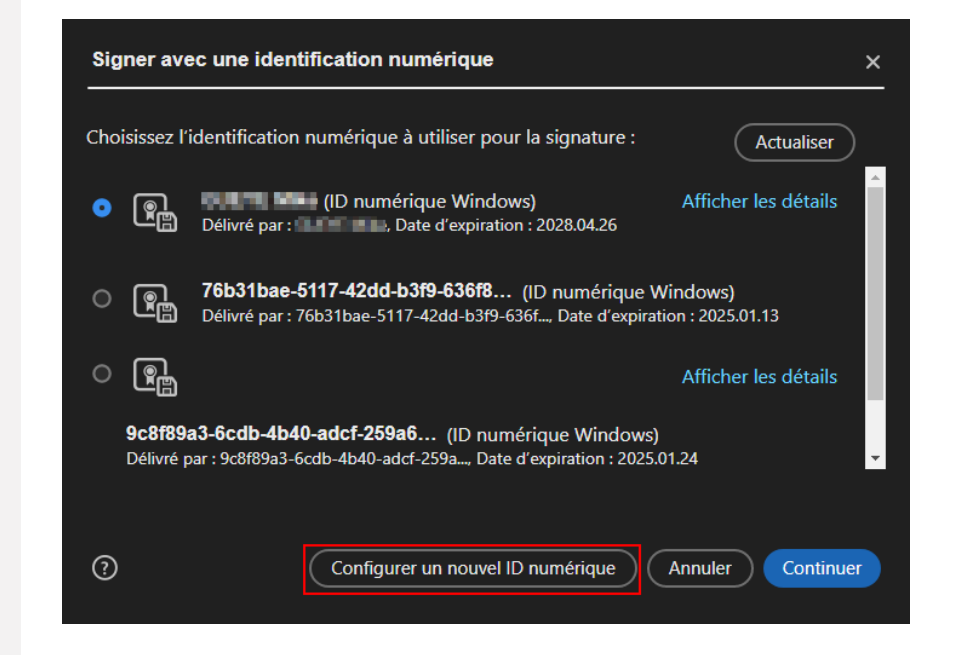

Sélectionner « créer une identification numérique ». Puis cliquer sur « Continuer ».

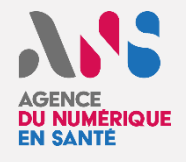

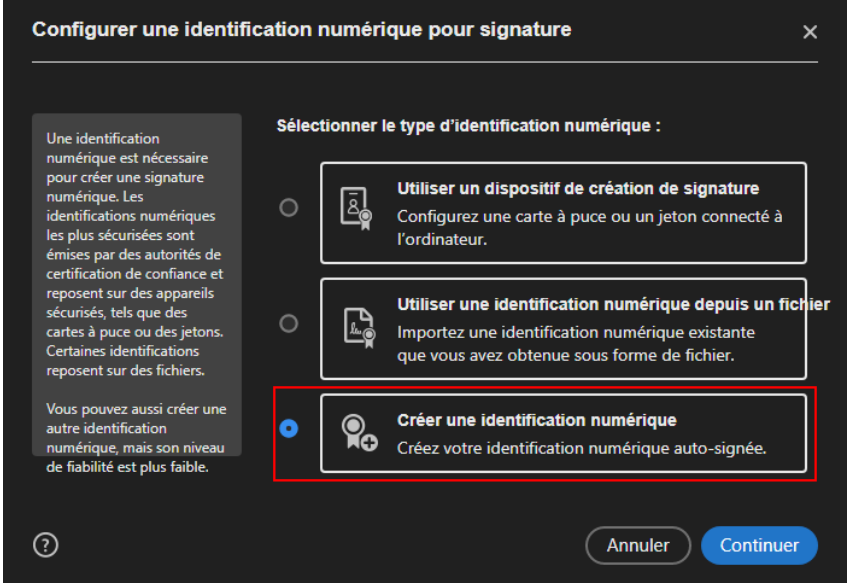

Ensuite, sélectionnez « Enregistrer dans un magasin de certificats Windows ». Puis cliquer sur « Continuer ».

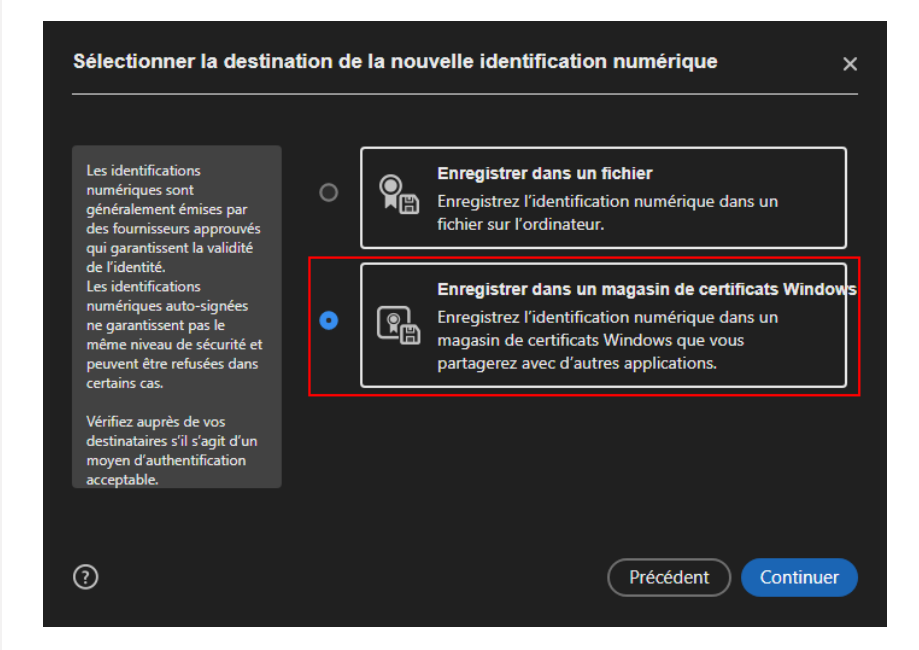

Renseigner les champs '*Nom*', '*Service*', *'Nom de la société*' et '*Adresse électronique*'. Les champs *'Pays/Région',*

*'Algorithme de la clé'* et *'utiliser l'identification numérique pour'* doivent être renseignés comme sur la copie d'écran. Cliquer sur « Enregistrer ».

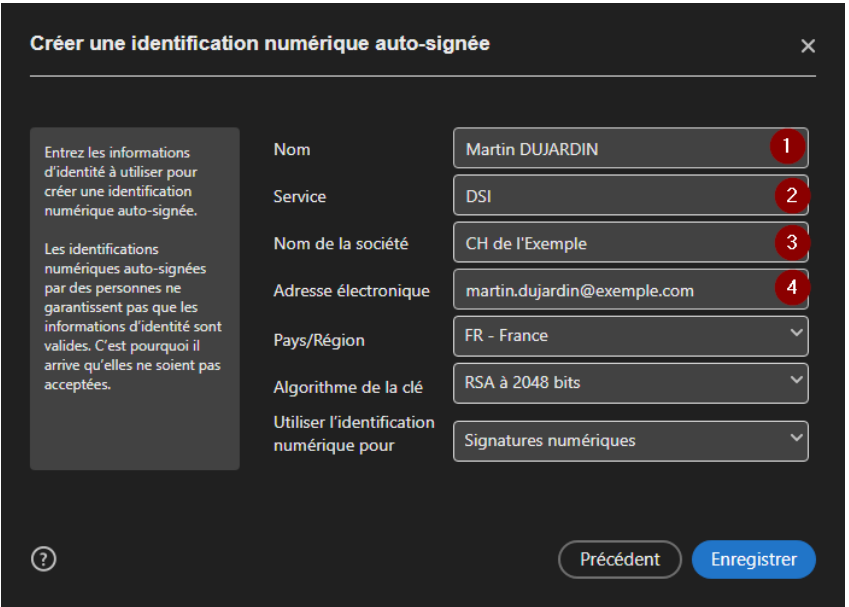

Sélectionner l'identité créée et cliquer sur « Continuer ».

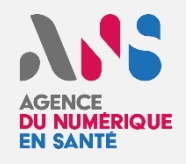

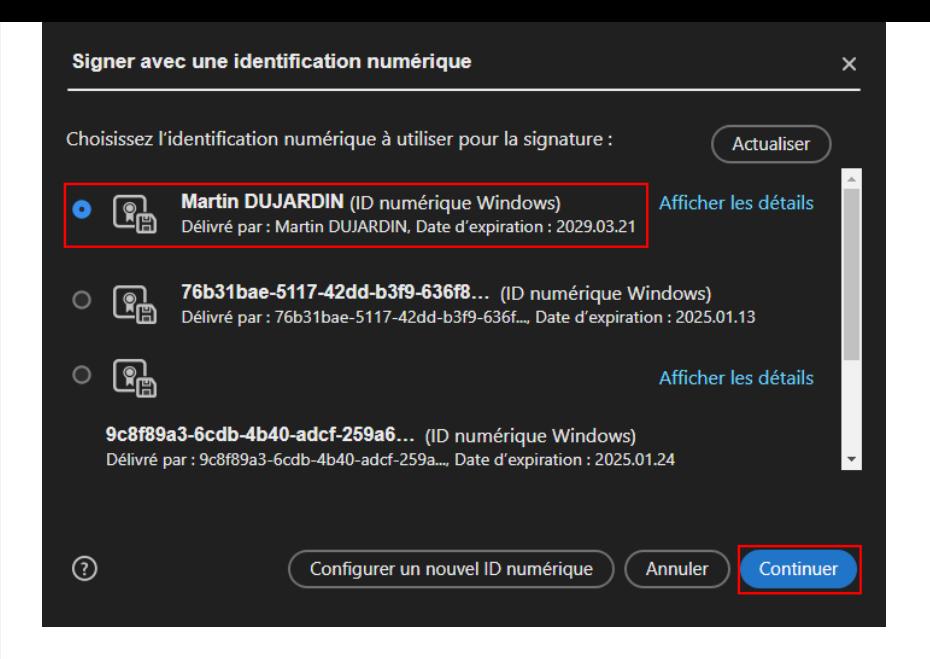

Afin de signer votre annexe 1, cliquer sur « Signer ».

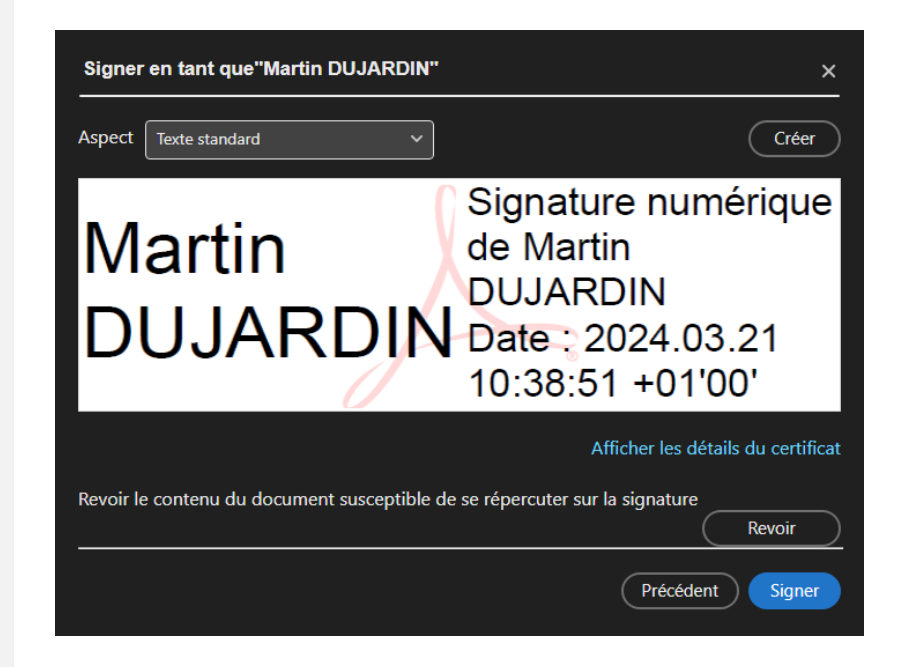

Il ne reste plus qu'à sauvegarder le document signé sur votre ordinateur avant envoi à l'ANS.

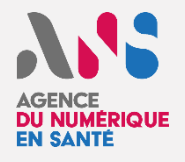

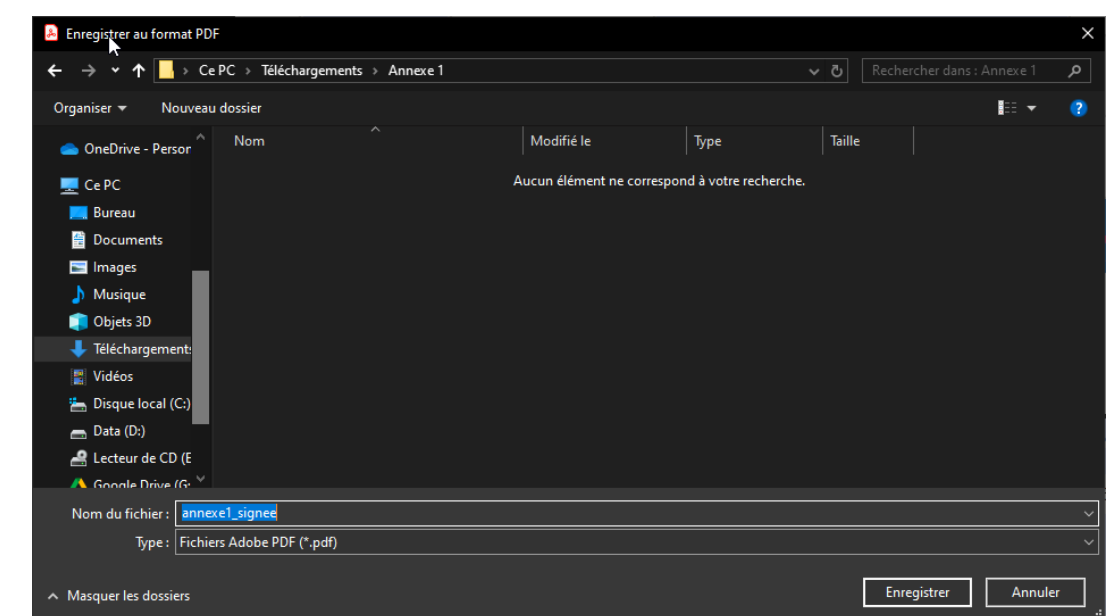

Votre annexe est signée.

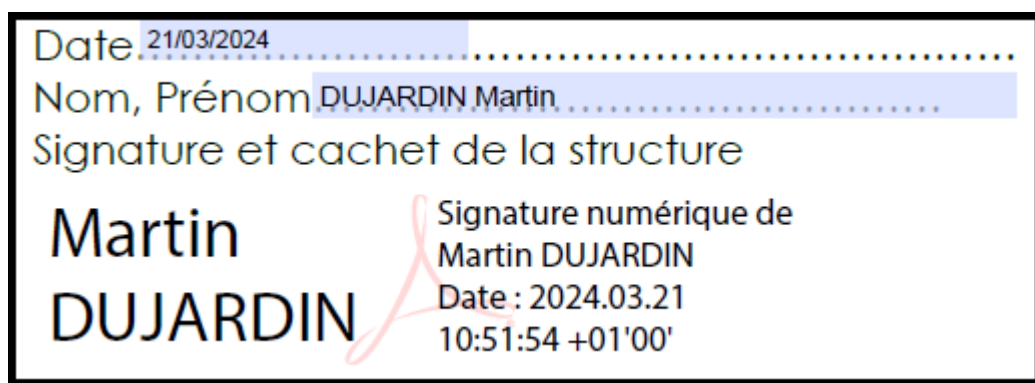